### WASTE HAULER REPORTING GUIDE Re-TRAC Connect/Boulder (Colorado) Annual Reporting

Updated October 30, 2015

Table of Contents

| 1. | Registering/Creating your Re-TRAC Account                                                                       |
|----|----------------------------------------------------------------------------------------------------|
| 2. | Logging in to Re-TRAC after account activation                                                                  |
|    | Boulder (Colorado) Annual Reporting – completing forms (Annual Service Summary and<br>ularly Scheduled Service) |
|    | Boulder (Colorado) Annual Reporting – completing forms (Annual Service Summary and cial One Time Service)       |
| 5. | Accessing the Diversion Rate Report                                                                             |

#### 1. Registering/Creating your Re-TRAC Account

Download video: <u>https://s3.amazonaws.com/boulder-colorado/Registering+Your+Account.mp4</u> YouTube Link: <u>https://www.youtube.com/watch?v=sZA50aEQ4rE&feature=youtu.be</u> (Please note: Videos provided within this guide are best viewed in 720p HD mode)

a. Go to Boulder (Colorado) Annual Report registration page (<u>https://connect.re-trac.com/registration/colorado-boulder</u>). Complete the fields by entering your name, email address, and password. Once complete, click 'Create My Account'.

| og In if you already have a Re-TRAC Connect account.                                                                       | abuce, reuse, recycle & co-                                                                                                    | Boulder (Colorado)<br>Annual Report                                                                                                    |
|----------------------------------------------------------------------------------------------------|----------------------------------------------------------------------------------------------------|----------------------------------------------------------------------------------------------------|
| reate Your Account                                                                                                    | ZerO/<br>Waste                                                                                                    | Boulder County is committed to zero waste. In an effort to<br>measure waste diversion in the county, all hauling<br>companies that collect, transport or dispose of discarded<br>materials (garbage, recyclables, or compostables) in<br>Boulder County are required to comply with annual |
| irst Name * Last Name *                                                                                                    |                                                                                                    | reporting requirements by January 31st of each year. All information provided will be kept confidential.                                                                                                    |
|                                                                                                    | Questions?                                                                                                    |                                                                                                    |
| mail * (Use this to Log In)                                                                                                | Boulder County 303-441-4060<br>wastereporting@bouldercolorado.gov                                                                                                | Requirements are stated in Section 6.a of the Boulder<br>County Hauler Ordinance No. 2007-01 and Section 6-12-4<br>of the City of Boulder Revised Code.                                                                                                    |
| onfirm Email *                                                                                                    | Available In                                                                                                    |                                                                                                    |
|                                                                                                    | Boulder County, Colorado                                                                                                    |                                                                                                    |
| By clicking Create My Account, I agree to the<br><u>Terms of Use</u> and <u>Privacy Policy</u><br>(Updated June 29, 2015.) | Registration Instructions:<br>1. Create your account<br>Provide your name, email address, and<br>2. Check your E-mail<br>Click the Re-TRAC link in your e-mail t |                                                                                                    |
| Create My Account                                                                                                    | your Re-TRAC account.                                                                                                    |                                                                                                    |
|                                                                                                    | 3. Join the Program                                                                                                    |                                                                                                    |
| If you require technical assistance,<br><u>Click Here</u>                                                                  | Click the "Join" button and follow the s                                                                                                    | teps to start reporting to the program.                                                                                                    |
|                                                                                                    | This                                                                                                    | program is delivered in Re-TRAC Connect SRE-TRAC                                                                                                    |
|                                                                                                    |                                                                                                    |                                                                                                    |

b. You will be redirected to a page asking you to check your email and click the account activation link sent to you. Once you click the link, you will be automatically logged in to your account.

| TEPS:     | 1. Complete the fields                                                         | 2. Check your email                                                                      |
|-----------|--------------------------------------------------------------------------------|------------------------------------------------------------------------------------------|
| heck      | your email!                                                                    |                                                                                          |
|           |                                                                                |                                                                                          |
| ctivation | email will look like this:                                                     |                                                                                          |
| support   | @re-trac.com                                                                   | 11:09 AM (2 minutes ago) 🛣 🖣                                                             |
| to me 👻   |                                                                                |                                                                                          |
| Thank y   | ou for registering a Re-TRAC Connect<br>tivated you will be redirected to your | account. Please click the link below to activate your acco<br>Re-TRAC Connect home page. |

The activation link provided is good for a period of three (3) months.

If you require assistance to activate your Re-TRAC Connect account, or if you have questions or comments, contact us by replying to this email. We will respond to your email within two business days.

This message was sent through Re-TRAC Connect.

Re-TRAC Connect: https://connect.re-trac.com

c. You will be directed to the Boulder (Colorado) Annual Report details page, click 'Join' to register your waste hauler business.

| Zero/<br>Waste                                                       | Boulder (Colorado) Annual Report<br>Join<br>Boulder County is committed to zero waste. In an effort to measure waste diversion in the county, all<br>hauling companies that collect, transport or dispose of discarded materials (garbage, recyclables, or<br>compostables) in Boulder County are required to comply with annual reporting requirements by January<br>31st of each year. All information provided will be kept confidential.<br>Requirements are stated in Section 6.a of the Boulder County Hauler Ordinance No. 2007-01 and Section<br>6-12-4 of the City of Boulder Revised Code. |
|----------------------------------------------------------------------|----------------------------------------------------------------------------------------------------|
| Program Details                                                      | 6-12-4 of the City of Bourder Revised Code.                                                                                                    |
| lost:                                                                |                                                                                                    |
| Boulder County                                                       |                                                                                                    |
| Vebsite:                                                             |                                                                                                    |
| rogram Manager                                                       |                                                                                                    |
| Boulder County<br>wastereporting@bouldercolorado.gov<br>303-441-4060 |                                                                                                    |

d. On the following page, please enter the name of your business, and select 'Hauler' from the Organization Type dropdown. Click 'Next'.

|                                    | 0                        | (2)                                                                                                    | 3        |
|------------------------------------|--------------------------|----------------------------------------------------------------------------------------------------|----------|
| resurce, reuse, recycle & constant | Get Started              | Create an Organization                                                                                                  | Complete |
| Waste                              |                          | currently do not have an existing Organization eligible to<br>select your Organization type. Click the "Next" button to |          |
| Program Details                    |                          | ADD A NEW ORGANIZATION                                                                                                  |          |
| lost:<br>Boulder County            | Name your Organization * | Select your Organization type                                                                                           | *        |
|                                    |                          |                                                                                                    |          |
| Nebsite:                           | <u> </u>                 |                                                                                                    |          |
| /ebsite:<br>rogram Manager         |                          | Next                                                                                                    |          |

e. The following page will ask for your location and contact information. All required fields are denoted with a red asterisk. Once complete, click 'Save' at the bottom.

## **Location Details**

| Hauler Name 📩                                                    |                                                                                                    |
|------------------------------------------------------------------|----------------------------------------------------------------------------------------------------|
| Joe's Hauling                                                    |                                                                                                    |
| Joe's Hauling                                                    | Image: Stelline in the search code in the search code is incorrect, you can modify the information directly in the address fields provide below.       Image: The search code is the search code is the search |
|                                                                  |                                                                                                    |
| Contact Name Contact Title Contact Email Contact Fax Contact Fax | Note: System messages will be sent to the email address (username)<br>you used to sign-in to Re-TRAC Connect. This contact information is only<br>for program information purposes.                                                                                                    |
| Save                                                             |                                                                                                    |

f. Now that you have created an application for your waste hauler business, you can begin filling out the reporting forms. To begin, click the 'Go' button beside the hauler you just created.

|                   | U                         | 2                                                                                                    | 3                          |
|-------------------|---------------------------|----------------------------------------------------------------------------------------------------|----------------------------|
|                   |                           | Create an Organization                                                                                                    | Complete                   |
|                   | your application is now A | ve successfully submitted your applic.<br>Approval Pending. The Program Mana<br>request. If you want to join with anoth<br>"Add Another" button. | ager will contact you once |
|                   |                           |                                                                                                    |                            |
| N                 | ly Organizations          | •                                                                                                    |                            |
| oe's Ha<br>lauler |                           | r, CO 80302, United                                                                                                    | 60 0                       |

This will take you to the Boulder (Colorado) Annual Reporting page - see section 3 below

#### 2. Logging in to Re-TRAC after account activation

Download video: See links in sections 3 and 4 (Those videos include this section.) YouTube Link: See links in sections 3 and 4 (Those videos include this section.)

 After initial activation, anytime you would like to access your Re-TRAC account, simply go to the login page (<u>https://connect.re-trac.com/login</u>) and enter your email address and the password you specified during registration.

| Email                                                                                                    | New to Re-TRAC Connect?                |
|----------------------------------------------------------------------------------------------------|----------------------------------------|
|                                                                                                    | Welcome                                |
|                                                                                                    | 🖾 Report to programs                   |
| Password                                                                                                    | 🕒 Measure data                         |
|                                                                                                    | <ul> <li>Achieve your goals</li> </ul> |
| Remember Me By clicking Log In and using Re-TRAC Connect, I agree to the <u>Terms of Use</u> and <u>Privacy Policy</u> . (Updated June 29, 2015.) | Register for a Free Account            |
| Log In                                                                                                    | Join <b>over 20,000</b> users.         |

b. Once logged in, you will be on your Dashboard in Re-TRAC. To access the Boulder (Colorado) Annual Reporting page and begin reporting, click the 'Go' button beside your hauler business name.

| )ashbo         | ard                              |                                |
|----------------|----------------------------------|--------------------------------|
| My Programs    |                                  | Join Programs                  |
| Zero/<br>Waste | Boulder (Colorado) Annual Report | Go 🤉                           |
| $\bigcirc$     |                                  | Add / View All Organizations 1 |

This will take you to the Boulder (Colorado) Annual Reporting page - see section 3 below

### 3. Boulder (Colorado) Annual Reporting – completing forms (Annual Service Summary and Regularly

#### Scheduled Service)

Download video: <u>https://s3.amazonaws.com/boulder-colorado/Logging+In+and+Completing+Forms+(RSS).mp4</u> YouTube Link: <u>https://www.youtube.com/watch?v=UPEh1I0jDY8</u>

a. On the Boulder (Colorado) Annual Report Status page, you will only see a link to the 'Annual Service Summary' form to begin with. Click on the blue plus sign for the applicable year.

| aduce, reuse, recycle & cas                                          | Member: JOE'S HAULING                                                                                                    |
|----------------------------------------------------------------------|----------------------------------------------------------------------------------------------------|
|                                                                      | Step 1: Complete the Annual Service Summary. Once you complete, and submit the Annual Service Summary, the remaining service forms will become available.                                                                                                    |
| Waste                                                                | Step 2: Complete the service forms. For each service, please complete one form for each municipality/region serviced. For example, if you provided Regularly Scheduled Service to two municipalities and Special One-time Service to one municipality, you must fill out the Regularly Scheduled Service twice, and the Special One-time Service to one. |
|                                                                      | To report, please click on the blue plus sign 🚱 corresponding to the applicable reporting form.                                                                                                    |
| Program Details                                                      | 2015                                                                                                    |
| Aember Information:                                                  | Annual Service Summary                                                                                                    |
| ▶ <u>Status</u>                                                      |                                                                                                    |
| lost:                                                                | Unsubscribe from this reporting.                                                                                                    |
| Boulder County                                                       |                                                                                                    |
| Vebsite:                                                             |                                                                                                    |
| Program Manager                                                      |                                                                                                    |
| Boulder County<br>wastereporting@bouldercolorado.gov<br>303-441-4060 |                                                                                                    |

- b. Complete the Annual Service Summary form, indicating ALL of the services your business provided in the year you are reporting for *regardless of who will be entering data for those services*. Data entry forms will only be available for the services you select. An explanation of services/forms follows:
  - Regularly Scheduled Service these are accounts with regular collection service on a weekly, bi-weekly
    or monthly basis. Basic neighborhood residential garbage or recycling pick up would be an example of
    data reported on the Regularly Scheduled Service form.
  - Roll-off Service these accounts include temporary waste hauling containers used for construction and demolition projects, clean-up projects, or special events. Containers can typically range from 2 yard dumpsters up to 42 yard roll-offs. This would not include regularly scheduled service to multi-family or commercial units. An example might be a residential remodel producing construction/demolition waste and/or recycling where a roll-off was provided for on-site disposal.
  - Special One-time Only Service this is a one-off pick up. A garage clean-out requiring a one-time pick up of mixed materials would be an example of data reported on the Special One-time Only Service form. This category does NOT include Roll Off containers placed for one-time service.
  - Drop-off Center and Transfer Station this is to be used only by waste businesses that receive materials at their facility. *Specific locations include ReSource, Boulder County Recycling Center (BCRC), Hazardous Materials Management Facility (HMMF), Eco-Cycle's Center For Hard to Recycle Materials (CHaRM), and the Western Disposal Transfer Station. Only these businesses will use this form.*

| Perov                                                | Instructions:                       |                                                |                                          |                        |
|------------------------------------------------------|-------------------------------------|------------------------------------------------|------------------------------------------|------------------------|
| Waste /                                              | Select the services that your c     | ompany provided in the previous year. For eacl | service, select which communities the se | rvice was provided in. |
|                                                      | Did you provide Regularly Schedu    | Iled Service in 2015? *                        |                                          |                        |
|                                                      | ● Yes                               |                                                |                                          |                        |
| Program Details                                      | ⊖ No                                |                                                |                                          |                        |
|                                                      | For which municipalities/regions    | did you provide Regularly Scheduled Service    | ? (Check all that apply) *               |                        |
| Iember Information:<br>Status                        | City of Boulder                     | City of Lafayette                              | City of Longmont                         | City of Louisville     |
| <u>Annual Service Summary</u>                        | Town of Erie                        | Town of Jamestown                              | Town of Lyons                            | Town of Nederland      |
| lost:                                                | Town of Superior                    | Town of Ward                                   | Unincorporated Boulder Cou               | nty                    |
| ost:<br>Boulder County                               | Did you provide Roll-off Service in | 1 2015? *                                      |                                          |                        |
| Vebsite:                                             | () Yes                              |                                                |                                          |                        |
|                                                      | O No                                |                                                |                                          |                        |
| rogram Manager                                       | For which municipalities/regions    | did you provide Roll-off Service? (Check all t | hat apply) *                             |                        |
| Boulder County<br>wastereporting@bouldercolorado.gov | City of Boulder                     | City of Lafayette                              | City of Longmont                         | City of Louisville     |
| 303-441-4060                                         | Town of Erie                        | Town of Jamestown                              | Town of Lyons                            | Town of Nederland      |
|                                                      | Town of Superior                    | Town of Ward                                   | Unincorporated Boulder Cou               | nty                    |
|                                                      | Did you provide Special One-time    | Only Service in 2015?*                         |                                          |                        |
|                                                      | () Yes                              |                                                |                                          |                        |
|                                                      | No     No                           |                                                |                                          |                        |
|                                                      | Did you provide Drep Off Conter 1   | Transfer Station Services in 2015? *           |                                          |                        |
|                                                      | ⊖ Yes                               | a fransier station services in 2015; _         |                                          |                        |
|                                                      | No                                  |                                                |                                          |                        |

- c. Once finished, click 'Submit to Program' at the bottom. Note: Saving allows you to return at a later date to edit. You must click submit in order to access the data collection forms. Once you submit, you will not be able to edit which data collection forms you can access and must contact your program manager to make changes.
- d. Once the Annual Service Summary has been submitted, you will be directed back to the Status page where you will now see the reporting forms for the services you selected in the Annual Service Summary.

| Auce, reuse, recycle & c                                             | Member: JOE'S HAULING                                                                                                    | Egen                                                     |
|----------------------------------------------------------------------|----------------------------------------------------------------------------------------------------|----------------------------------------------------------|
| ZerO/                                                                | Step 1: Complete the Annual Service Summary. Once you complete, and submit the Annual Service Summ                                                                                                    | nary, the remaining service forms will become available. |
| Waste                                                                | Step 2: Complete the service forms. For each service, please complete one form for each municipality/reg<br>Service to two municipalities and Special One-time Service to one municipality, you must fill out the Regula |                                                          |
|                                                                      | ▼ Show ▼                                                                                                    |                                                          |
| Program Details                                                      |                                                                                                    | 2015                                                     |
| Member Information:                                                  | Annual Service Summary                                                                                                    | ê                                                        |
| ▶ <u>Status</u>                                                      | Regularly Scheduled Service                                                                                                    |                                                          |
| lost:                                                                | Roll-off Service                                                                                                    | 0                                                        |
| Boulder County                                                       |                                                                                                    | 0                                                        |
| Vebsite:                                                             | a sere davler operation                                                                                                    |                                                          |
| Program Manager                                                      | Unsubscribe from this reporting.                                                                                                    |                                                          |
| Boulder County<br>wastereporting@bouldercolorado.gov<br>303-441-4060 |                                                                                                    |                                                          |

e. Click on the blue plus sign corresponding to the survey you would like to complete first (pictured above). You will be brought to a page where you can click 'New' to complete the survey.

| estuce, reuse, recycle & com            | Regularly Schedule                                                                         | d Service Recor | ds         |                       |
|-----------------------------------------|--------------------------------------------------------------------------------------------|-----------------|------------|-----------------------|
| ZerO<br>Waste                           |                                                                                            | Filter Options  | sort: Date | v Descending v Search |
| Program Details                         | No transactions have been added for the select<br>Add a transaction using the 'New' button | ted period.     |            |                       |
| Member Information:                     |                                                                                            |                 |            |                       |
| Status<br>• Regularly Scheduled Service |                                                                                            |                 |            |                       |

NOTE: If you serviced both the City of Boulder and unincorporated Boulder County, please complete a separate form for each municipality/region serviced. For example, if you provided Regularly Scheduled Service to the city and county and Roll-off Service to the city, you must fill out the Regularly Scheduled Service form twice and the Roll-off Service form once.

f. Once on the form, complete all questions. If you did not provide service for a sector or material, you may use the 'Tab' key on your keyboard to move through the fields, entering zeros for those that do not apply until you reach the next applicable field for your business.

| ase complete the ta                       | ables below               |                         | 14 sec          |                   |                          |
|-------------------------------------------|---------------------------|-------------------------|-----------------|-------------------|--------------------------|
| ease select the municipality              | /region for which you are | e completing this form: | City of Boulder | •                 |                          |
| _andfill                                  |                           |                         |                 |                   | 1                        |
| SECTOR                                    | # OF ACCOUNTS*            | AMOUNT*                 | UNITS*          | CONVERTED TO TONS | DESTINATION              |
| Single Family Residential                 |                           |                         | Tons            | <b>_</b>          | - Select -               |
| Multi-Family Residential                  | [                         | 1                       | Tons            | •                 | - Select -               |
| Commercial                                |                           |                         | Tons            | •                 | - Select -               |
| I Tons of Material Landfille              | 1                         |                         |                 |                   |                          |
| I Landfill Accounts                       |                           |                         |                 |                   |                          |
| I Landfill Accounts                       |                           | AMOUNT*                 | UNITS*          | CONVERTED TO TONS | DESTINATION              |
| I Landfill Accounts<br>Single Stream Recy | cling                     | AMOUNT*                 | UNITS*          | CONVERTED TO TONS | DESTINATION<br>- Select- |
| I Landfill Accounts                       | cling                     | AMOUNT*                 |                 |                   |                          |

g. At the bottom of the survey form you have the option to 'Save' or 'Submit to Program'. Note: You must click Submit in order for your form to be considered complete. Once you submit, you will not be able to edit the data. Saving allows you to return at a later date to edit and submit. If you have not completed all required fields, a pop-up notification box will appear to inform you and you will be required to fill in those fields before you can submit.

For your convenience, there is a checkbox right above the Save and Submit buttons to allow you to quickly begin a new blank reporting form for another municipality/region. Check this box when you save or submit, if you would like to be directed to a new blank form. Uncheck it when you have completed all entries for that form.

| Check the box below before submitting to create anothe | er Regularly Scheduled Service response. |
|--------------------------------------------------------|------------------------------------------|
| Check the box below before submitting to create anoth  | er Regularly Scheduled Service response. |
| -                                                      |                                          |

# 4. Boulder (Colorado) Annual Reporting – completing forms (Annual Service Summary and Special One Time Service)

Download video: <u>https://s3.amazonaws.com/boulder-colorado/Logging+In+and+Completing+Forms+(SOTS).mp4</u> YouTube Link: <u>https://www.youtube.com/watch?v=h8rNwh3E\_sc&feature=youtu.be</u>

a. On the Boulder (Colorado) Annual Report Status page, you will only see a link to the 'Annual Service Summary' form to begin with. Click on the blue plus sign for the applicable year.

| aduce, reuse, recycle & ca                                           | Member: JOE'S HAULING                                                                                                    |
|----------------------------------------------------------------------|----------------------------------------------------------------------------------------------------|
|                                                                      | Step 1: Complete the Annual Service Summary. Once you complete, and submit the Annual Service Summary, the remaining service forms will become available.                                                                                                    |
| Waste                                                                | Step 2: Complete the service forms. For each service, please complete one form for each municipality/region serviced. For example, if you provided Regularly Scheduled Service to two municipalities and Special One-time Service to one municipality, you must fill out the Regularly Scheduled Service twice, and the Special One-time Service once. |
|                                                                      | To report, please click on the blue plus sign 😮 corresponding to the applicable reporting form.                                                                                                    |
| Program Details                                                      | 2015                                                                                                    |
| Member Information:                                                  | Annual Service Summary                                                                                                    |
| ▶ <u>Status</u>                                                      |                                                                                                    |
| Host:                                                                | Unsubscribe from this reporting.                                                                                                    |
| Boulder County                                                       |                                                                                                    |
| Website:                                                             |                                                                                                    |
| Program Manager                                                      |                                                                                                    |
| Boulder County<br>wastereporting@bouldercolorado.gov<br>303-441-4060 |                                                                                                    |

- b. Complete the Annual Service Summary form, indicating ALL of the services your business provided in the year you are reporting for *regardless of who will be entering data for those services*. Data entry forms will only be available for the services you select. An explanation of services/forms follows:
  - Regularly Scheduled Service these are accounts with regular collection service on a weekly, bi-weekly
    or monthly basis. Basic neighborhood residential garbage or recycling pick up would be an example of
    data reported on the Regularly Scheduled Service form.
  - Roll-off Service these accounts include temporary waste hauling containers used for construction and demolition projects, clean-up projects, or special events. Containers can typically range from 2 yard dumpsters up to 42 yard roll-offs. This would not include regularly scheduled service to multi-family or commercial units. An example might be a residential remodel producing construction/demolition waste and/or recycling where a roll-off was provided for on-site disposal.
  - Special One-time Only Service this is a one-off pick up. A garage clean-out requiring a one-time pick up of mixed materials would be an example of data reported on the Special One-time Only Service form. This category does NOT include Roll Off containers placed for one-time service.
  - Drop-off Center and Transfer Station this is to be used only by waste businesses that receive materials at their facility. *Specific locations include ReSource, Boulder County Recycling Center (BCRC), Hazardous Materials Management Facility (HMMF), Eco-Cycle's Center For Hard to Recycle Materials (CHaRM), and the Western Disposal Transfer Station. Only these businesses will use this form.*

# **Annual Service Summary**

Member: SAMPLE HAULER | Year: 2015 | Cycle: ANNUAL

| Instructions:                  |                                          |                                       |                                   |
|--------------------------------|------------------------------------------|---------------------------------------|-----------------------------------|
| Select the services that your  | company provided in the previous year. F | or each service, select which communi | ties the service was provided in. |
| Did you provide Regularly Scl  | heduled Service in 2015? *               |                                       |                                   |
| O Yes                          |                                          |                                       |                                   |
| ● No                           |                                          |                                       |                                   |
| Did you provide Roll-off Servi | ce in 2015? <u>*</u>                     |                                       |                                   |
| () Yes                         |                                          |                                       |                                   |
| No                             |                                          |                                       |                                   |
| Did you provide Special One-   | time Only Service in 2015? *             |                                       |                                   |
| • Yes                          |                                          |                                       |                                   |
| ⊖ No                           |                                          |                                       |                                   |
| For which municipalities/regio | ons did you provide Special One-time     | Service? (Check all that apply) *     |                                   |
| City of Boulder                | City of Lafayette                        | City of Longmont                      | City of Louisville                |
| Town of Erie                   | Town of Jamestown                        | Town of Lyons                         | Town of Nederland                 |
| Town of Superior               | Town of Ward                             | Unincorporated Boulder Co             | ounty                             |
| Did you provide Drop Off Cent  | ter & Transfer Station Services in 2015  | ?*                                    |                                   |
| () Yes                         |                                          |                                       |                                   |
|                                |                                          |                                       |                                   |

- a. Once finished, click 'Submit to Program' at the bottom. Note: Saving allows you to return at a later date to edit. You must click submit in order to access the data collection forms. Once you submit, you will not be able to edit which data collection forms you can access and must contact your program manager to make changes.
- b. Once the Annual Service Summary has been submitted, you will be directed back to the Status page where you will now see the reporting forms for the services you selected in the Annual Service Summary.

| Auce, reuse, recycle & c                                             | Member: SAMPLE HAULER                                                                                                    | Eage      |  |  |  |
|----------------------------------------------------------------------|----------------------------------------------------------------------------------------------------|-----------|--|--|--|
| ZerO                                                                 | Step 1: Complete the Annual Senice Summary. Once you complete, and submit the Annual Senice Summary, the remaining senice forms will become available.                                                       |           |  |  |  |
| vvaste                                                               | Step 2: Complete the service forms. For each service, please complete one form for each munic<br>Scheduled Service to two municipalities and Special One-time Service to one municipality. you n<br>* Show * |           |  |  |  |
| Program Details                                                      |                                                                                                    | 2015      |  |  |  |
| Member Information:                                                  | Annual Service Summary                                                                                                    | <u>ال</u> |  |  |  |
| Status Reports Diversion Rate Report                                 | Special One-time Service                                                                                                    |           |  |  |  |
| lost:                                                                | Unsubscribe from this reporting.                                                                                                    |           |  |  |  |
| Boulder County<br>Vebsite:                                           |                                                                                                    |           |  |  |  |
| rogram Manager                                                       |                                                                                                    |           |  |  |  |
| Boulder County<br>wastereporting@bouldercolorado.gov<br>303-441-4060 |                                                                                                    |           |  |  |  |

c. Click on the blue plus sign corresponding to the survey you would like to complete first (pictured above). You will be brought to a page where you can click 'New' to complete the survey.

| reduce, ice comp |       | 1                                                                |      |             |            | maning 1.1     |      |
|------------------|-------|------------------------------------------------------------------|------|-------------|------------|----------------|------|
| ZerO/            | New O |                                                                  | Filt | ter Options | SORT: Date | V Descending V | Sear |
| Waste            |       |                                                                  |      |             |            |                |      |
|                  |       | No transactions have been add<br>Add a transaction using the 'Ne |      |             |            |                |      |
| Program Details  |       |                                                                  |      |             |            |                |      |

NOTE: If you serviced both the City of Boulder and unincorporated Boulder County, please complete a separate form for each municipality/region serviced. For example, if you provided Regularly Scheduled Service to the city and county and Special One-time Service to the city, you must fill out the Regularly Scheduled Service form twice and the Special One-time Service form once.

c. Once on the form, complete all questions. If you did not provide service for a sector or material, you may use the 'Tab' key on your keyboard to move through the fields, entering zeros for those that do not apply until you reach the next applicable field for your business.

|                                                                | the tables below<br>nicipality/region for which y | ou are completing this f | form: * City of Louisvil | e 🗸                  |             |
|----------------------------------------------------------------|---------------------------------------------------|--------------------------|--------------------------|----------------------|-------------|
| Landfill                                                       |                                                   |                          |                          | _                    |             |
| SECTOR                                                         | # OF PICKUPS*                                     | AMOUNT*                  | UNITS*                   | CONVERTED TO<br>TONS | DESTINATION |
| Single Family<br>Residential                                   |                                                   |                          | Tons                     | <u>]</u>             | - Select -  |
| Multi-Family<br>Residential                                    |                                                   |                          | Tons                     | •                    | - Select -  |
| Commercial                                                     |                                                   |                          | Tons                     |                      | - Select -  |
| ul Tons of Material L<br>ul Landfill Pickups<br>Scrap Metal Re |                                                   |                          |                          |                      |             |
| SECTOR                                                         | # OF PICKUPS*                                     | AMOUNT*                  | UNITS*                   | CONVERTED TO<br>TONS | DESTINATION |
| Single Family<br>Residential                                   |                                                   |                          | Tons                     |                      | - Select -  |
| Multi-Family                                                   |                                                   |                          | Tons                     | n n                  | - Select -  |

d. After the last material table, you will see a question asking if you have 'Additional Recycled Material' that you did not report in the above tables. If you do, click 'Yes'.

| Additional Recycled Material                                                   |
|--------------------------------------------------------------------------------|
| Do you have additional recycled material not reported above?                   |
| ● Yes ○ No                                                                     |
| Do you have actual weights or estimates for the amount of additional material? |
| ◯ Actual Weights ◯ Estimates                                                   |
|                                                                                |
|                                                                                |

e. You will then be asked if you have actual weights or estimates, click the appropriate response. If you have estimates, you will see a blank text box appear for you to describe the materials and corresponding estimates of weights or amounts (ex. 18 yoga mats). If you have actual weights, you will see a table appear that allows you to enter the sector, material, amount and unit.

| Additional Recycle                                           | ed Material                                                                                                    |                           |      |                   |        |  |  |  |
|--------------------------------------------------------------|----------------------------------------------------------------------------------------------------|---------------------------|------|-------------------|--------|--|--|--|
| Do you have additional recycled material not reported above? |                                                                                                    |                           |      |                   |        |  |  |  |
| ● Yes O N                                                    | Yes  No                                                                                                    |                           |      |                   |        |  |  |  |
| Do you have actual weig                                      | hts or estimates for the a                                                                                                    | nount of additional mater | ial? |                   |        |  |  |  |
| <ul> <li>Actual Weights</li> </ul>                           | Actual Weights                                                                                                    |                           |      |                   |        |  |  |  |
|                                                              | Please enter material name, unit of measure, amount, and destination for additional material not reported above. Click the 'Add' button to necessary rows to the table. |                           |      |                   |        |  |  |  |
| SECTOR                                                       | MATERIAL                                                                                                    | AMOUNT                    | UNIT | CONVERTED TO TONS |        |  |  |  |
| - Select -                                                   |                                                                                                    |                           | Tons |                   | Remove |  |  |  |
| + Add                                                        |                                                                                                    |                           |      |                   |        |  |  |  |

Note: Click the 'Add' button below the table to add additional rows.

f. At the bottom of the survey form you have the option to 'Save' or 'Submit to Program'. Note: You must click Submit in order for the form to be considered complete. Once you submit, you will not be able to edit the data. Saving allows you to return at a later date to edit and submit. If you have not completed all required fields, a pop-up notification box will appear to inform you and you will be required to fill in those fields before you can submit.

For your convenience, there is a checkbox right above the Save and Submit buttons to allow you to quickly begin a new blank reporting form for another municipality/region serviced. Check this box when you save or submit, if you would like to be directed to a new blank form. Uncheck it when you have completed all entries for that form. (See below.)

| eck the box I | below before submitting to  | create another Special One-time Service response. |
|---------------|-----------------------------|---------------------------------------------------|
| Create a r    | new response after saving/s | submitting. Checkbox added for                    |

#### 5. Accessing the Diversion Rate Report

Download video: <u>https://s3.amazonaws.com/boulder-colorado/Diversion+Rate+Report.mp4</u> YouTube Link: <u>https://www.youtube.com/watch?v=NilRenOjEX4&feature=youtu.be</u>

a. Once you have entered data in Re-TRAC Connect, you will be able to analyze your data using the Diversion Rate Report. The Diversion Rate Report is accessible on the left of your Boulder (Colorado) Annual Report Status page.

| educe, reuse, recycle & com    | Boulder (Colorado) Annual Report Stat                                                                                                    | tus<br>🗟 Legen |  |  |  |
|--------------------------------|----------------------------------------------------------------------------------------------------|----------------|--|--|--|
| ZerO                           | Step 1: Complete the Annual Service Summary. Once you complete, <u>and submit</u> the Annual Service Summary, the remaining service forms will become available.<br>Step 2: Complete the service forms. For each service, please complete one form for each municipality/region serviced. For example, if you provided Regularly Scheduled Service to two municipalities and Special One-time Service to one municipality, you must fill out the Regularly Scheduled Service to two municipalities and Special One-time Service to one municipality. |                |  |  |  |
|                                | * Show *                                                                                                    |                |  |  |  |
| Program Details                |                                                                                                    | 2015           |  |  |  |
| Member Information:            | Annual Service Summary                                                                                                    | ٨              |  |  |  |
| • <u>Status</u>                | Regularly Scheduled Service                                                                                                    | &              |  |  |  |
| Reports  Diversion Rate Report | Roll-off Service                                                                                                    |                |  |  |  |
| Diversion reader               | Special One-time Service                                                                                                    | <u>&amp;</u>   |  |  |  |
| Host:<br>Boulder County        | Drop Off Center & Transfer Station Services                                                                                                    | æ              |  |  |  |
| Website:                       |                                                                                                    |                |  |  |  |

- b. Once you have clicked on the Diversion Rate Report, you will see some configuration options. You can choose:
  - 1. Which year to analyze (only 2015 will be available this year)
  - 2. Which communities to include (ex. if you would like to analyze your services for the City of Boulder, just select that community)
  - Which 'Group By' option you would like (Choices include 'Material Category' MSW, recycling, organics or 'Service Type' – regularly scheduled, roll-off, special one-time, drop-off center)

# Diversion Rate Report

| Configure:                     |                                                       |
|--------------------------------|-------------------------------------------------------|
| Configure the report options   |                                                       |
| Year 2015 •                    | Community:<br>Select None Select All                  |
|                                | City of Lafayette City of Longmont City of Louisville |
| Group By:<br>Material Category | Generate reports for:<br>Select None Select All       |

c. Once you have set your configuration options, you can click 'Generate Report'.

| Configure:                 |   |                       |             |              |
|----------------------------|---|-----------------------|-------------|--------------|
| nfigure the report options |   |                       |             |              |
| Year                       |   | Community:            | Select None | Select All   |
| 2015                       | ٠ | - sergent warmanne    | Gelectivone | - Select All |
|                            |   | Town of Erie          |             |              |
|                            |   | Town of Jamestown     |             |              |
|                            |   | Town of Lyons         |             |              |
|                            |   | Town of Nederland     |             |              |
| Group By:                  |   | Generate reports for: |             |              |
| Material Category          | • |                       | Select None | Select All   |
|                            |   | Sample Hauler         |             |              |

d. Once the report has generated you will see your results below. You are provided with a chart and a table. Each of these can be exported using the buttons provided.

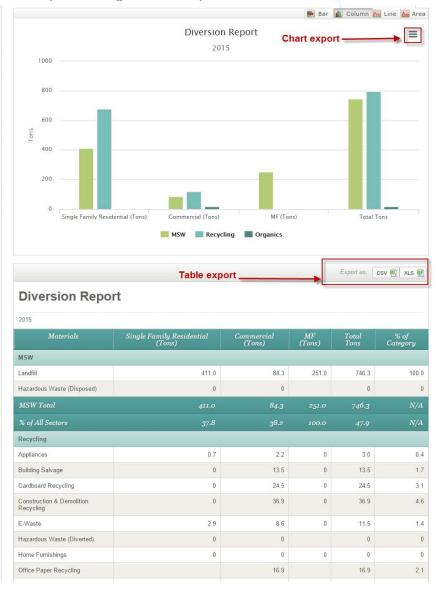

**Report Note:** In the chart, you can click on a column to see what materials are included in it (This is referred to as the 'Drilldown'). Once you drill down, simply click on any of the columns to return to the overview.

Initial view:

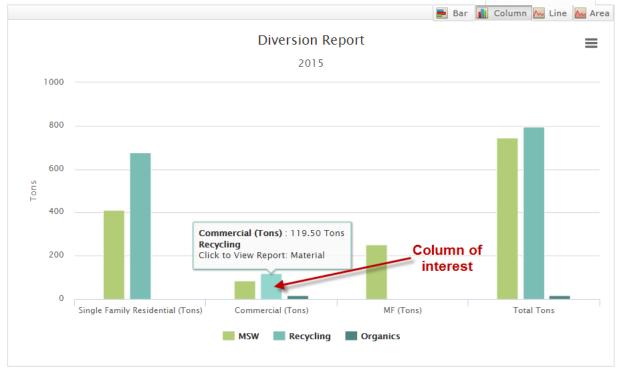

When you click on the column of interest, you will see the drilldown:

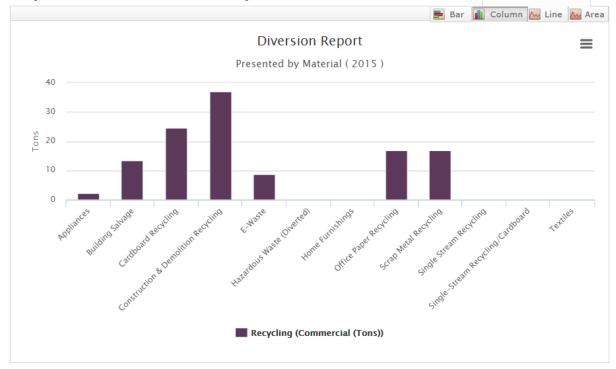

Click on any of the columns to return to the overview.